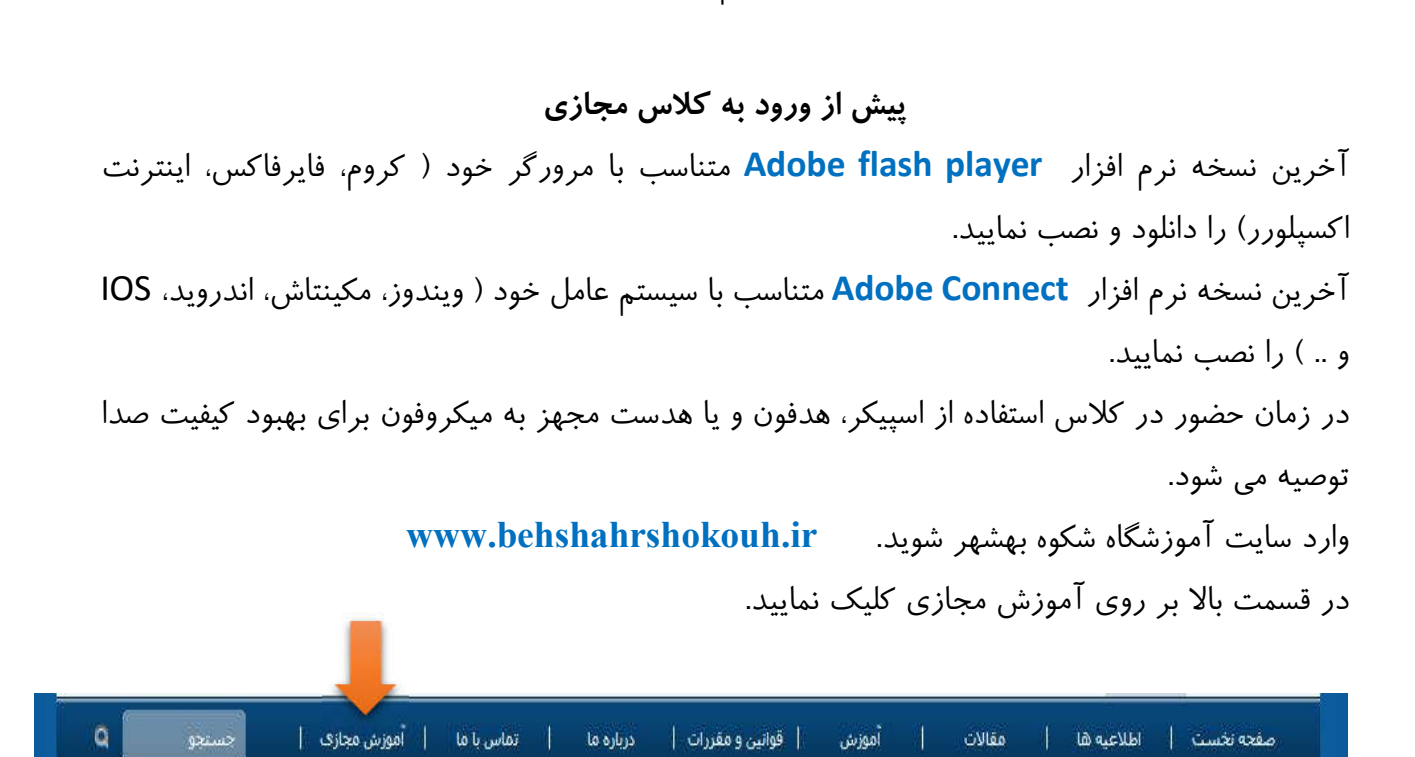

به نام خدا

در مرحله بعد کد کاربري **username** و رمز عبور **password** را وارد نمایید.

## **Username** و **Password** کد ملی زبان آموز می باشد.

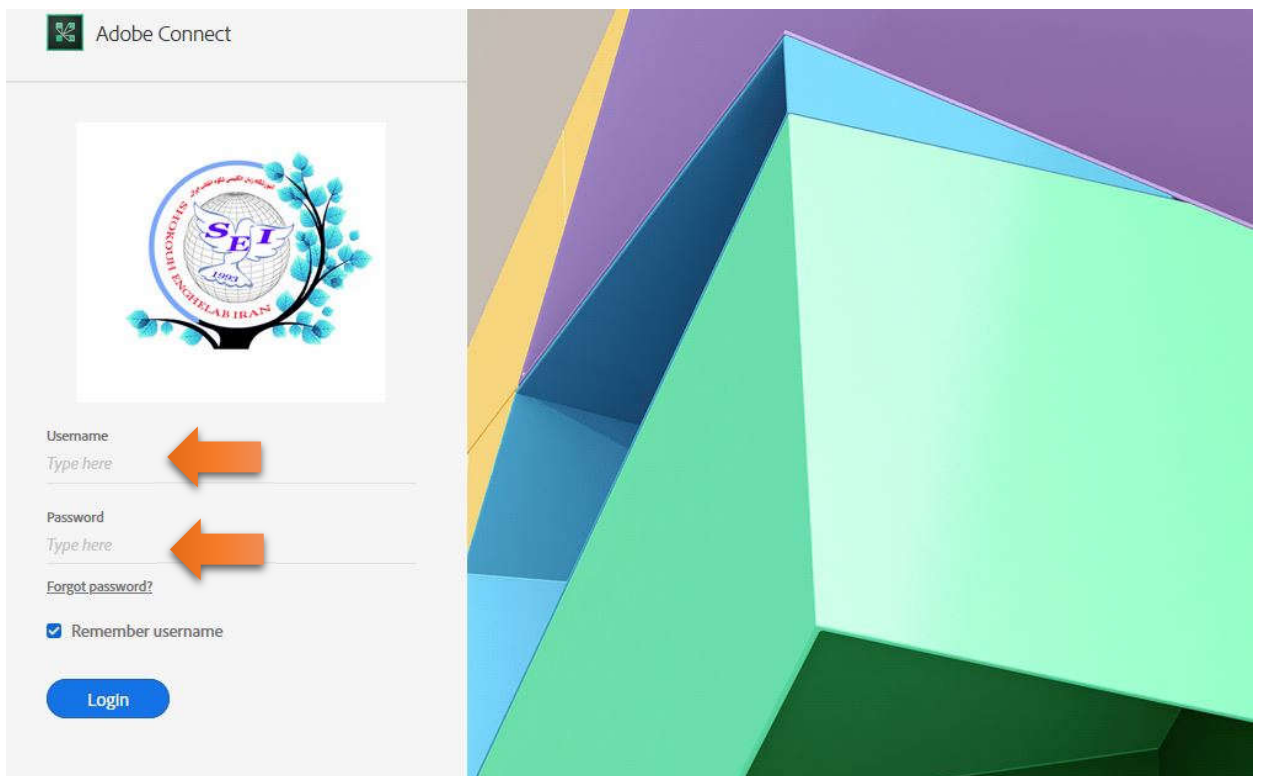

قبل از زمان اعلام شده از سوي دفتر آموزشگاه شکوه بهشهر اقدام به وارد کردن کد کاربري و رمز عبور نکنید، زیرا کلاس در این حالت غیر فعال است. رأس زمان اعلام شده، معلم کلاس مجازي را فعال کرده و وارد شده و زبان آموزان نیز می توانند وارد کلاس مجازي شوند. ساختار کلاس مجازي به صورت زیر است:

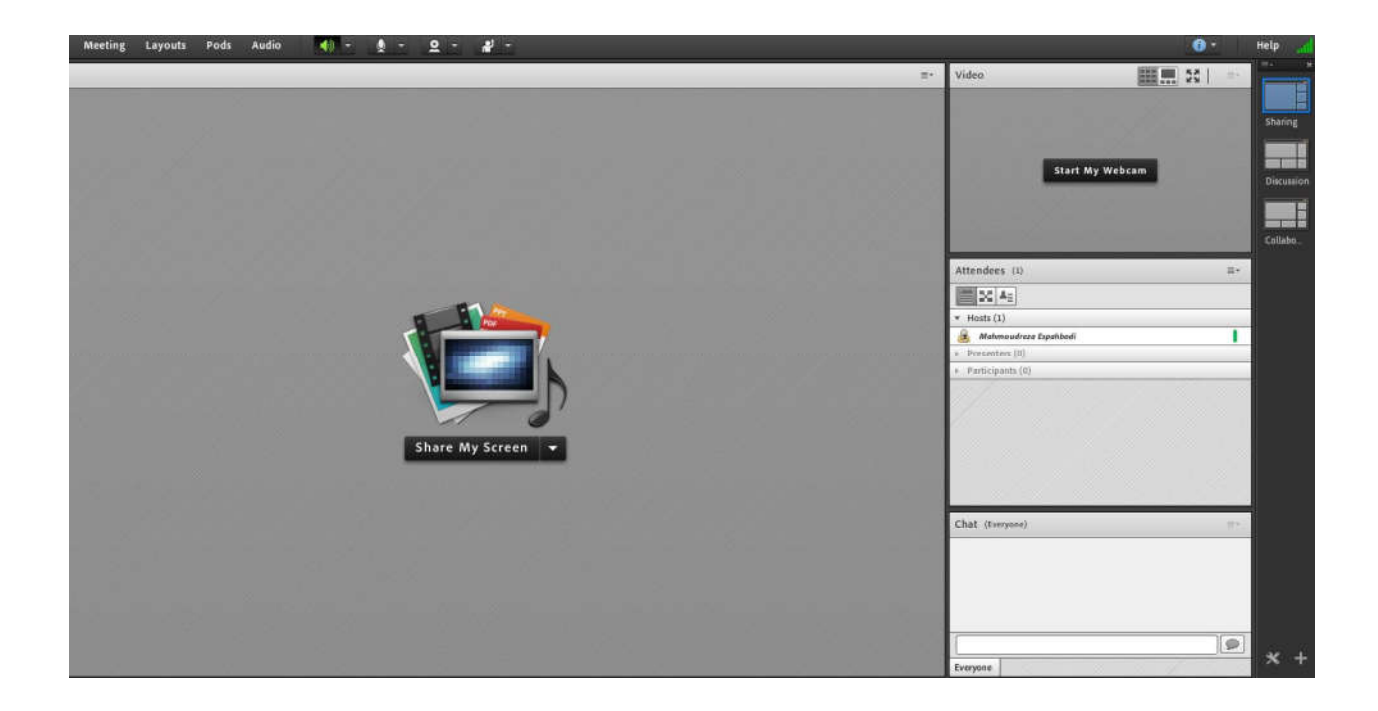

پس از حضور در کلاس، اگر زبان آموزي قصد مطرح کردن سوالی را داشته باشد می تواند از قسمت بالا، گزینه Raise Hand را فعال کرده و مدرس می تواند میکرفون و یا در صورت نیاز وبکم زبان آموز را فعال کرده تا او سوال خود را مطرح نماید.

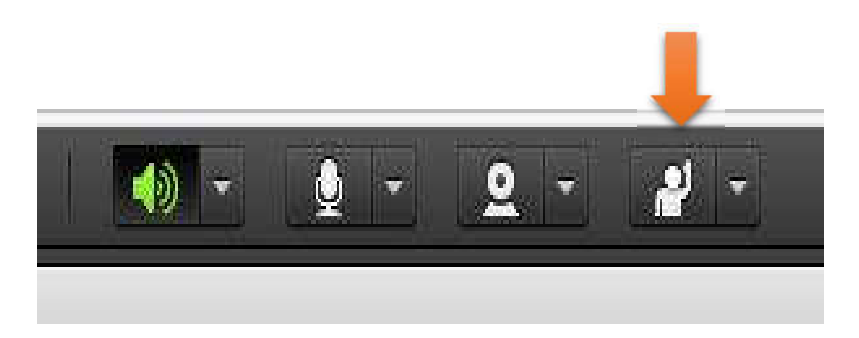

اگر زبان آموز با تلفن همراه خود وارد کلاس مجازي شود مراحل بالا به صورت زیر است:

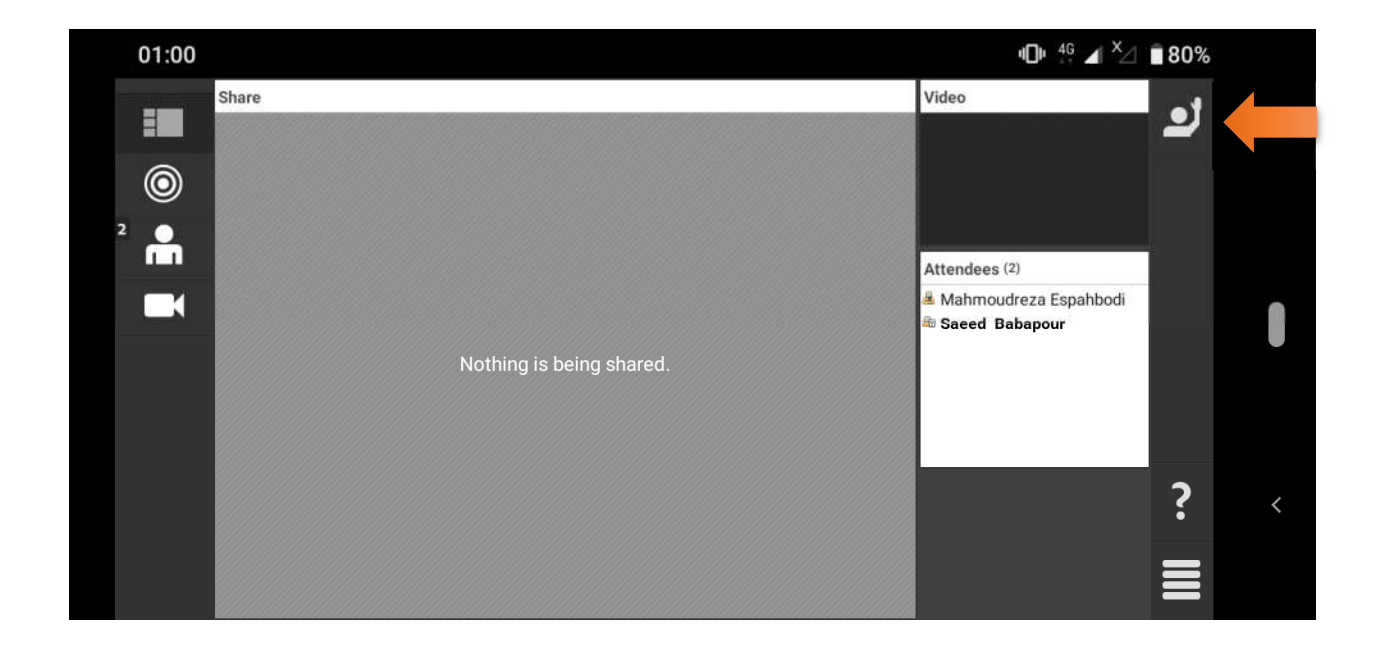

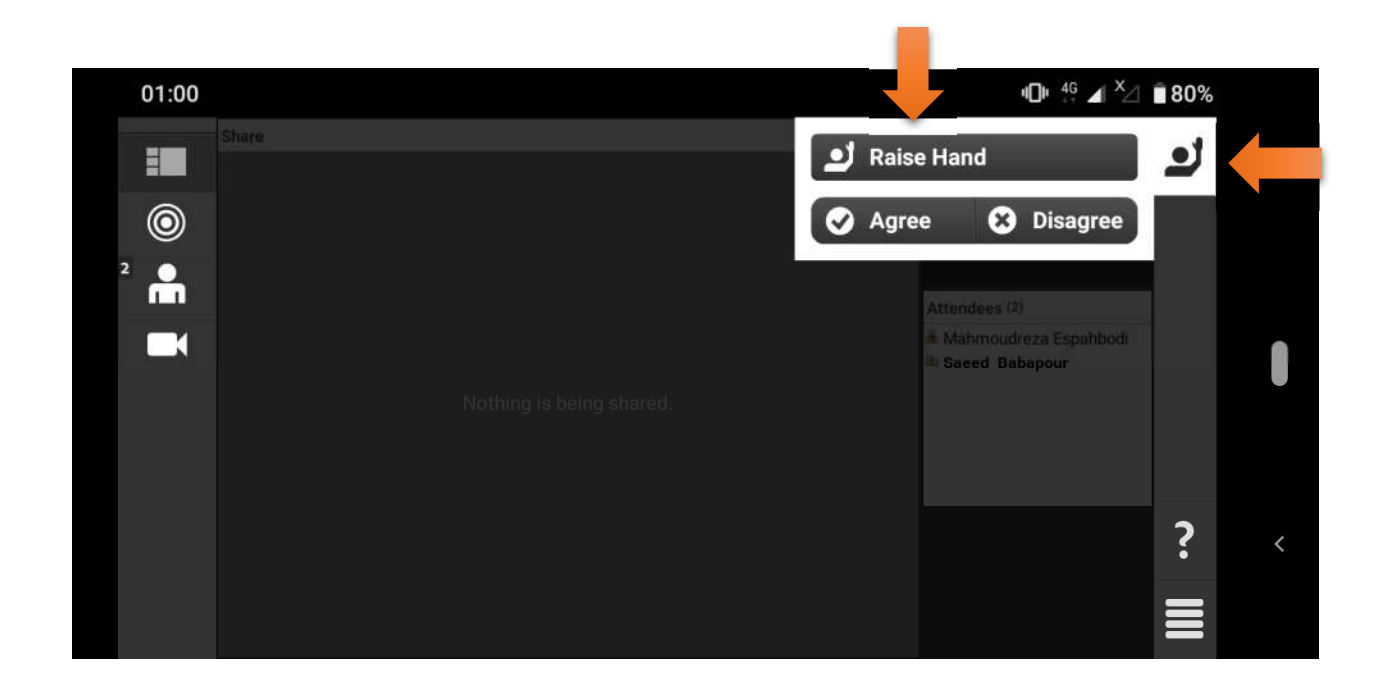

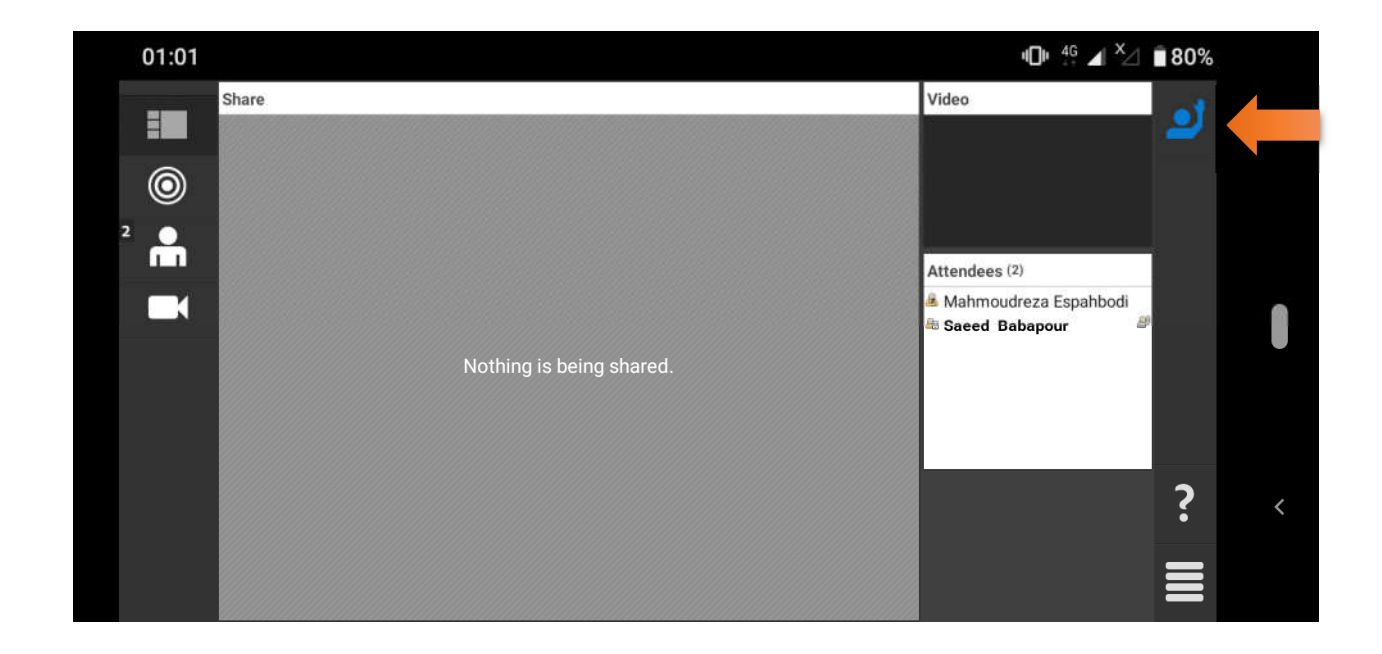

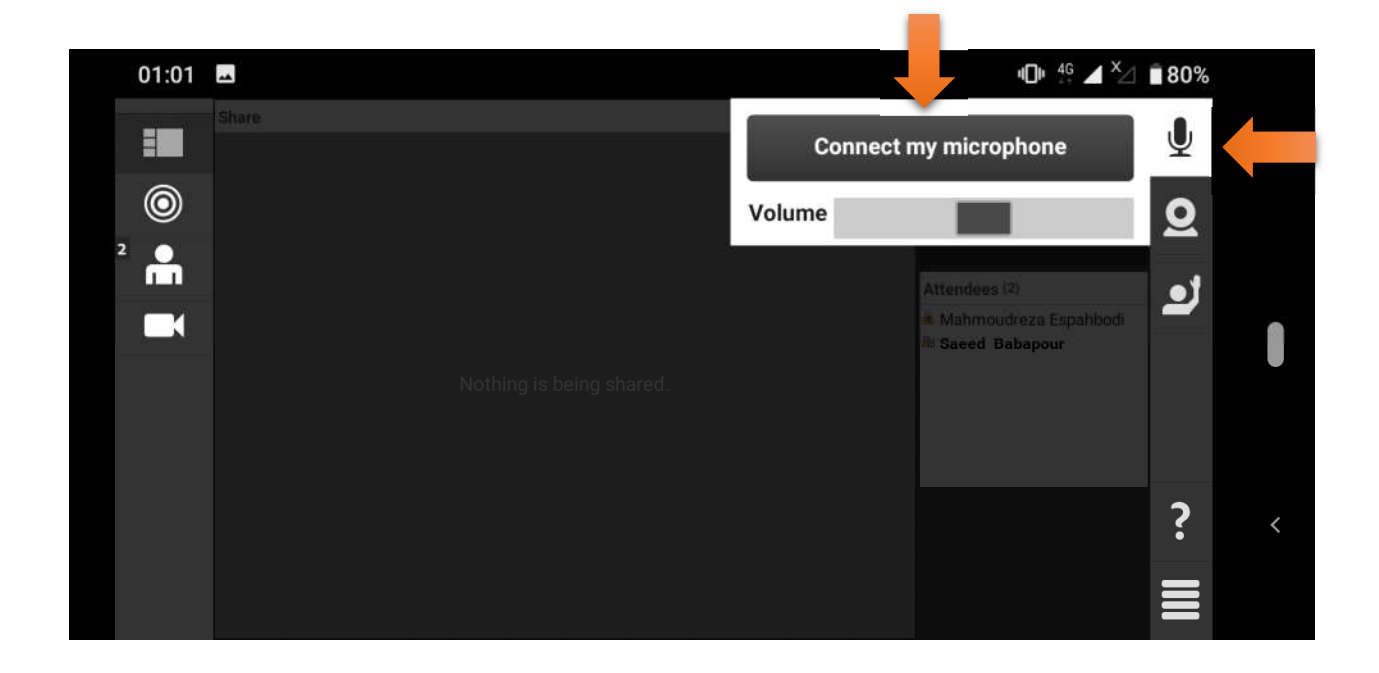

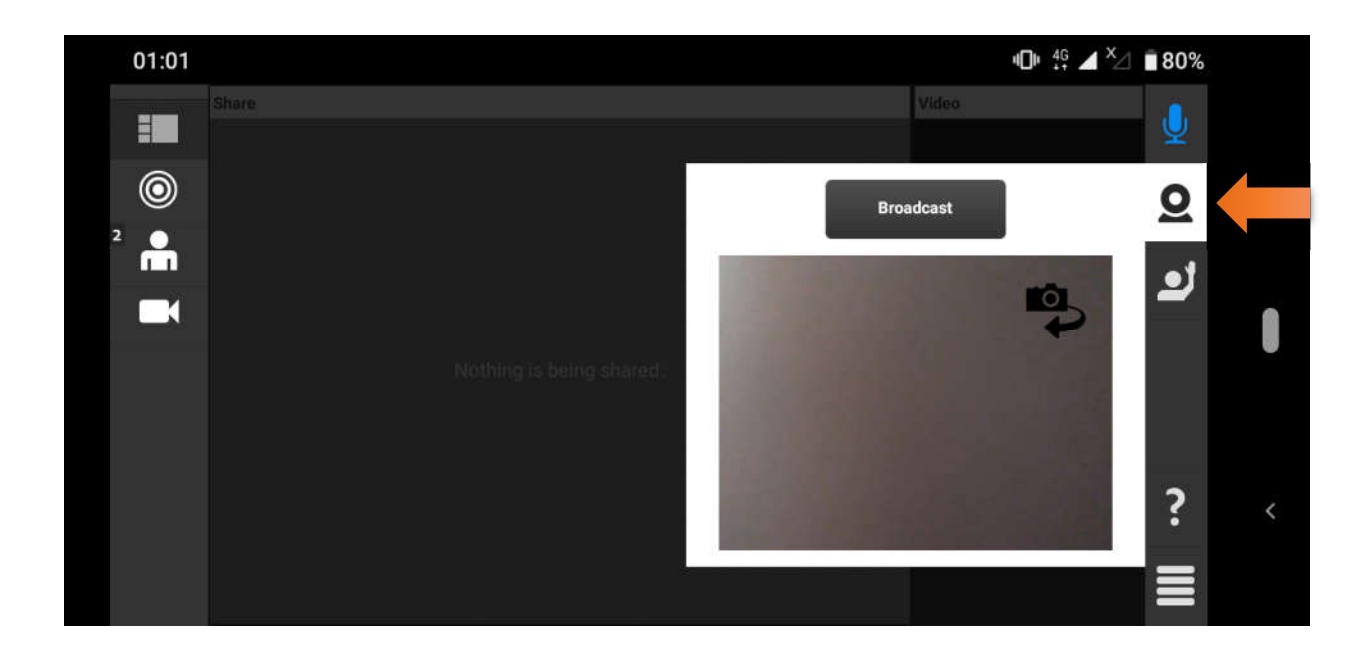

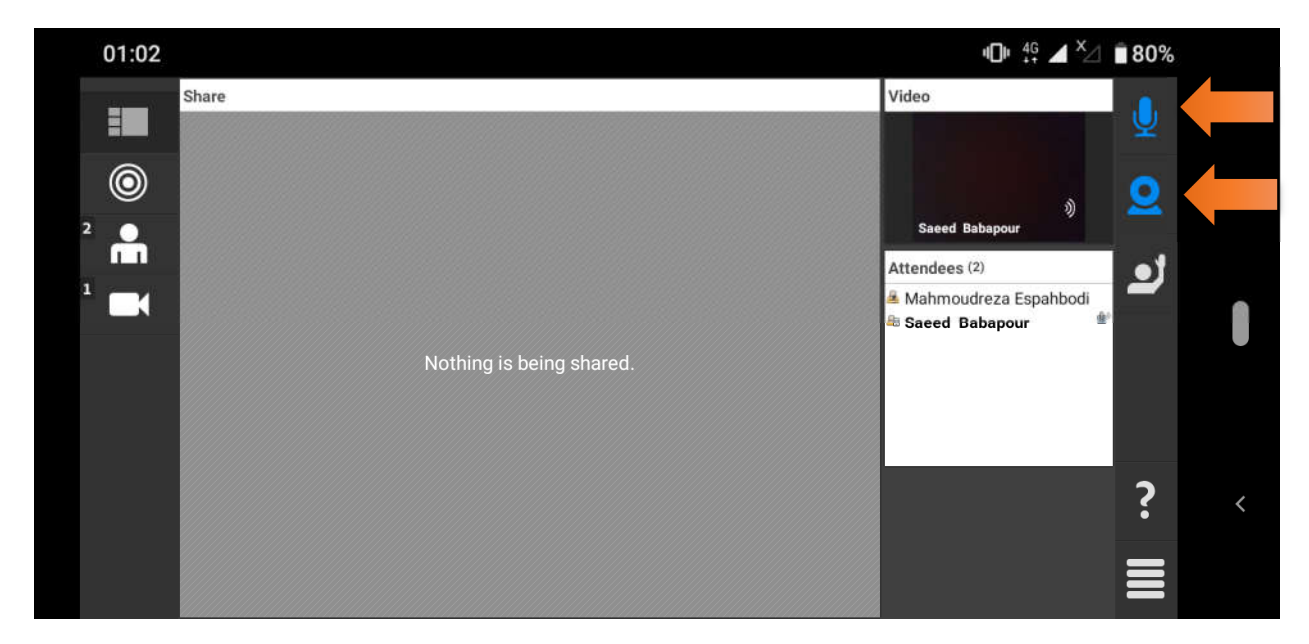

زبان آموز در این حالت براي استفاده از میکرفون باید گزینه **microphone my Connect** و براي پخش تصویر خود از وبکم باید گزینه **Broadcast** را فعال نماید.

با تشکر مدیریت شکوه